オンラインでの授業 じゅぎょう 配信 はいしん の入 はい り方 かた

## ①Classroom をひらきます。

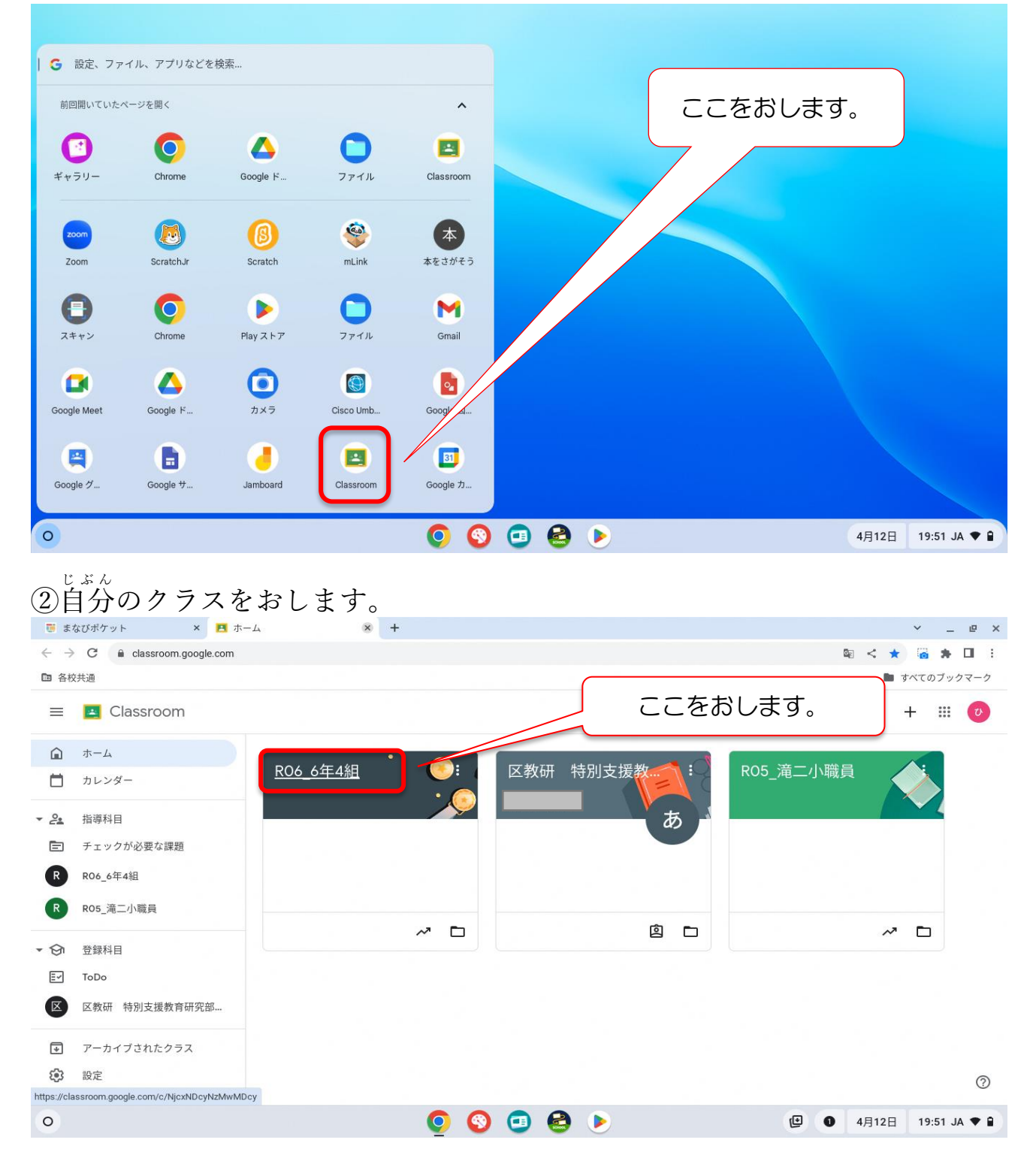

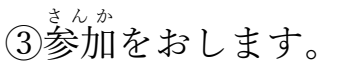

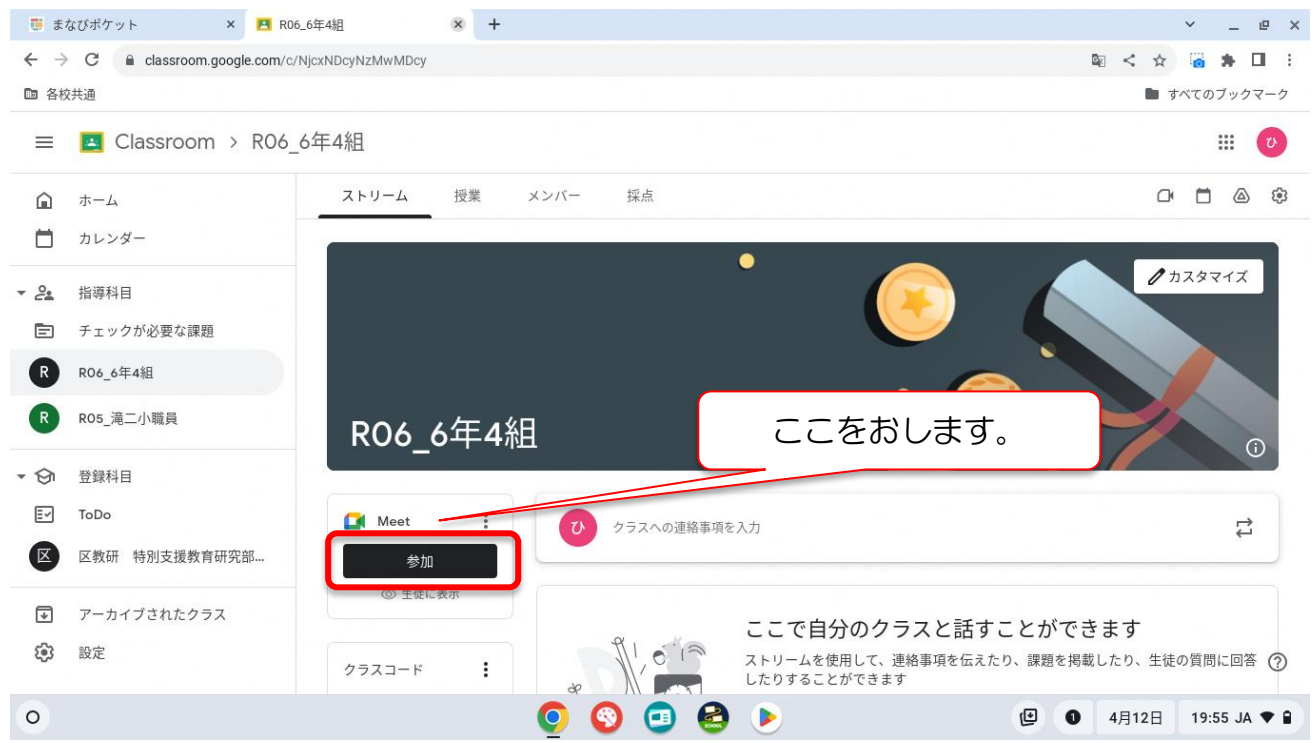

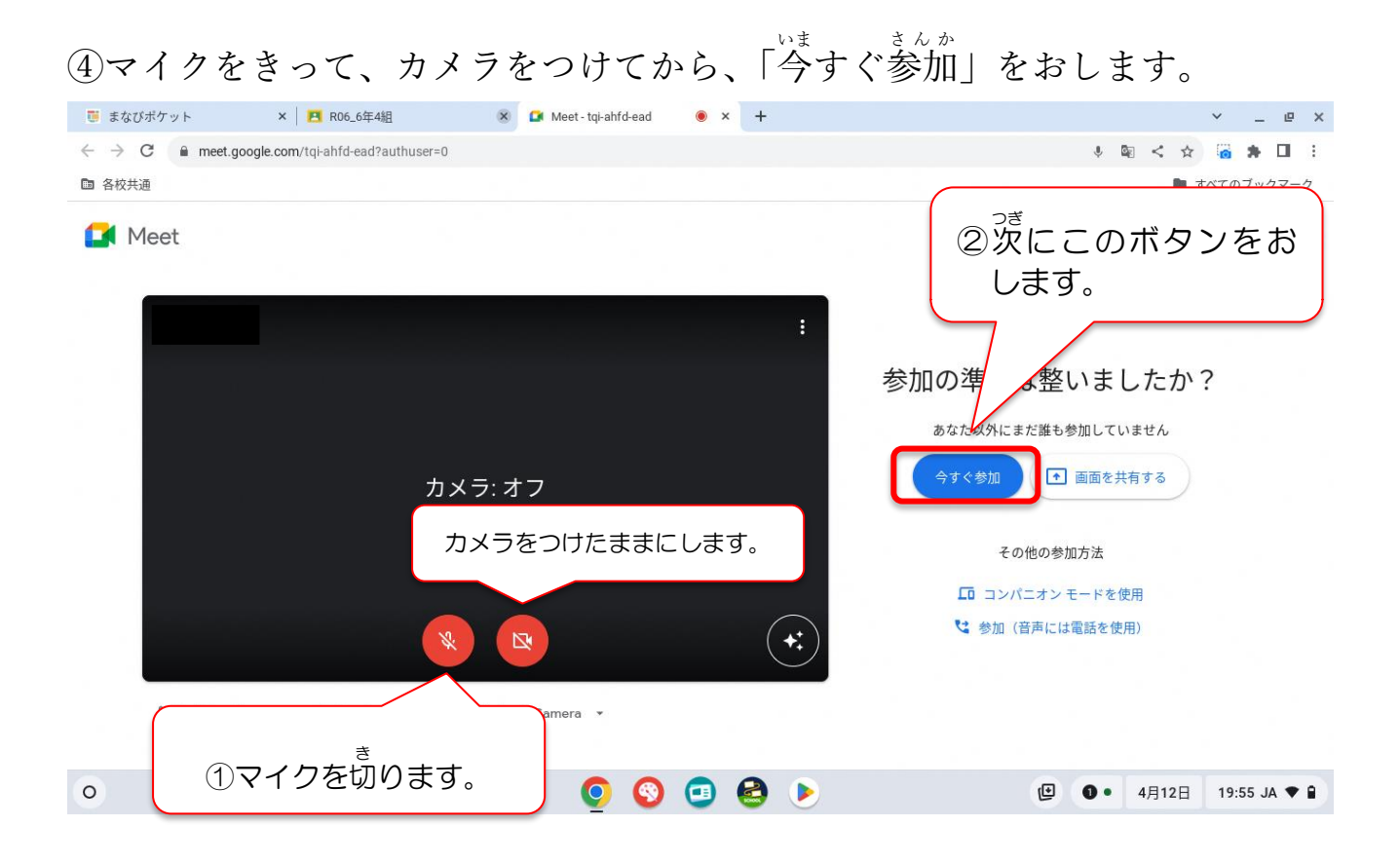

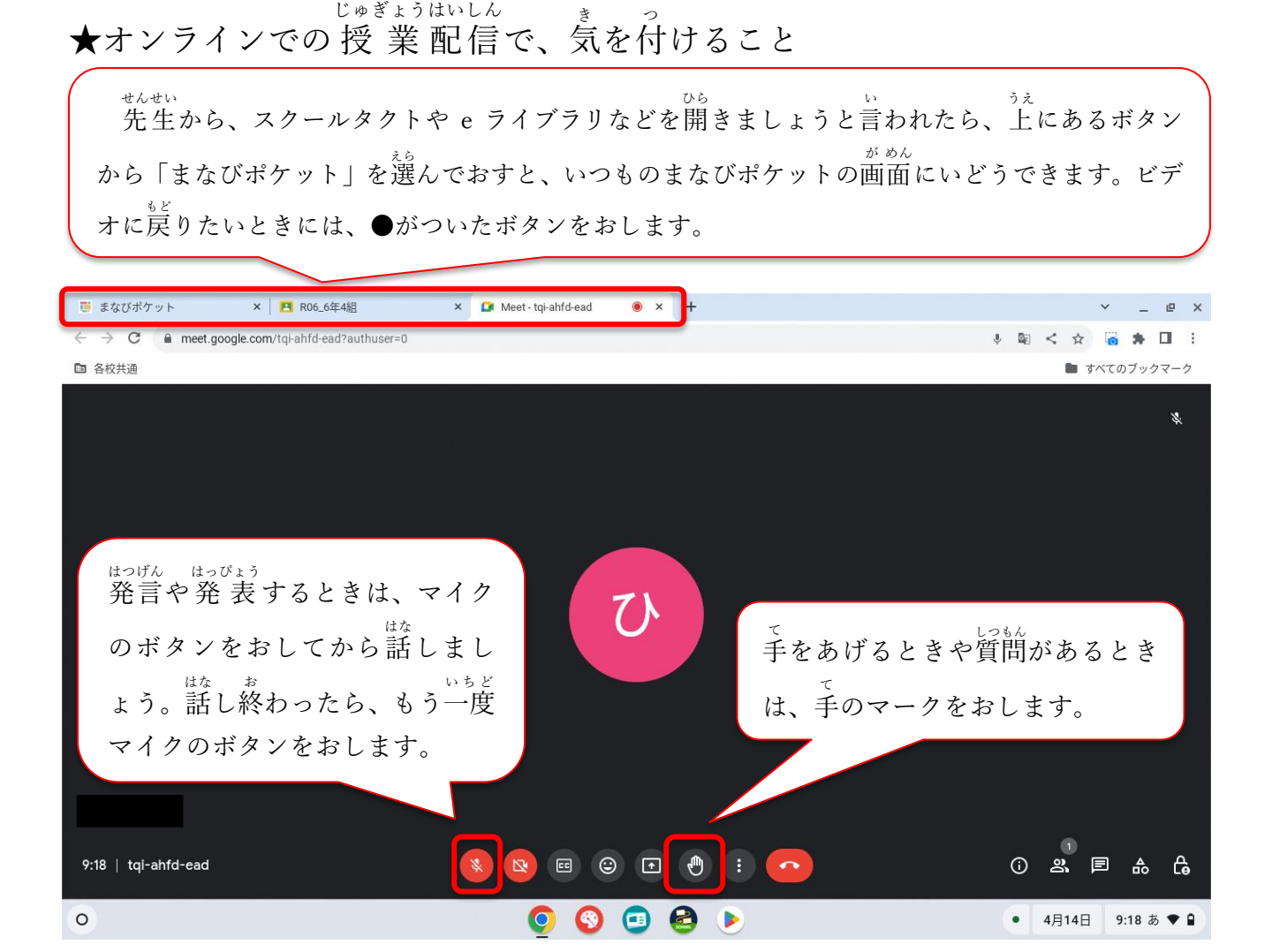

## ★まなびポケットを活用した欠席連絡について

お手持ちのスマートフォンなどから、まなびポケットのログイン画面にアクセスし、「保護者の方 はこちら」という赤いボタンをクリックの上、保護者用ログイン ID およびパスワードを入力して ご利用ください。

- ・欠席連絡以外の連絡は、個人情報等を含むため、使用しません。
- ・朝は、教員の PC を見る時間が限られるため、「まなびポケット」を利用した欠席連絡は、当日 の朝8時までにお願いします。それ以降となった場合は、従来通り、電話にてご連絡をお願いし ます。
- ・欠席連絡機能には、教員からの返信機能はありません。返答が必要な場合は、従来通り連絡帳や 電話にて連絡をお願いします。